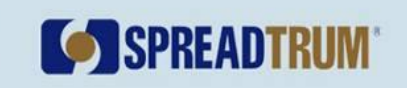

# **SR3500** 平台天线开关和 **RF** 参数配置方法

# **Application Note**

# **Version 1.0**

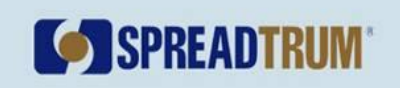

## **Table of Contents**

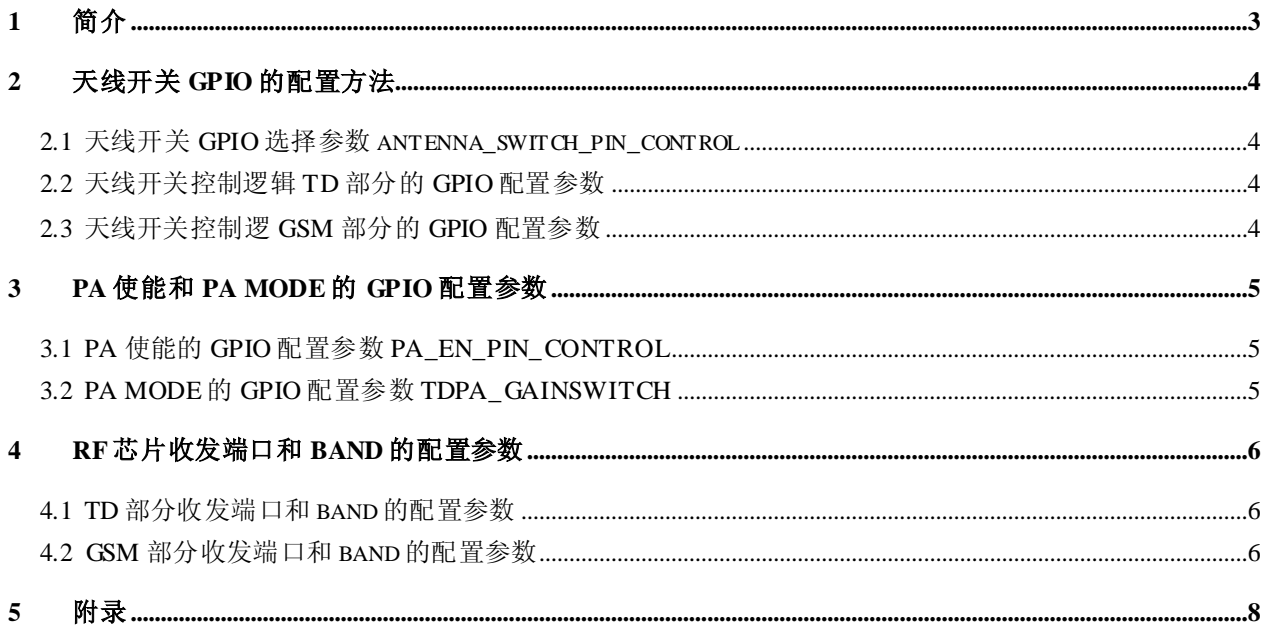

## **Revision History**

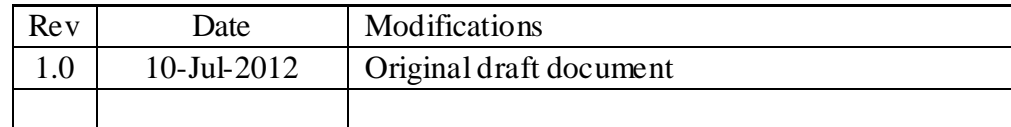

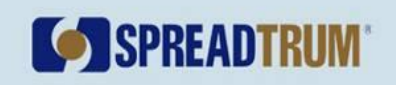

## <span id="page-2-0"></span>**1** 简介

本方法适合 SC8810 基带, 对 SR3500 和 SR1019 RF 芯片都有效。

基带用于控制 RF 前端的 GPIO 有 RFCTRL 0 至 15, 软件用 16bit 的数据与之对应, 最高 bit 位对应 RFCTRL 15, 最低 bit 位对应 RFCTRL 0。

下文中与 GPIO 有关的参数的配置规则为: GPIO 被选择(被使用, 或逻辑为高), 则相应 bit 为"1", 否则为"0", 最后以 16 进制格式表示即可。例如在下表中, RFCTRL 12 至 15 为"1", 因而该参数为 0xF000。

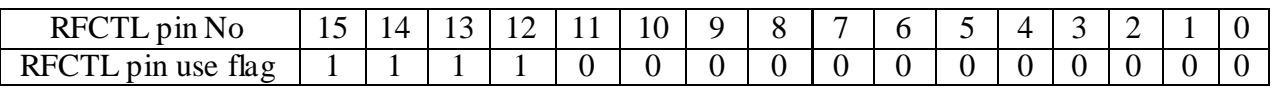

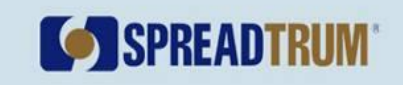

## <span id="page-3-0"></span>**2** 天线开关 **GPIO** 的配置方法

#### <span id="page-3-1"></span>**2.1** 天线开关 **GPIO**选择参数 **antenna\_switch\_pin\_control**

该参数用于声明为了天线开关用到了哪些 GPIO。软件通过这个参数来选择 GPIO, 未没选到的 GPIO 即使配置了控制逻辑也不会生效。

注意 PA ENABLE(或 TX EN)GPIO 不能配置在该参数中,否则可能引起 PA 打开 时序提前或滞后从而影响 RF 性能。

将配置好的参数写入 NV antenna\_switch\_pin\_control 处即可, NV 路径参考附图 1。

NV路径: \Common\_dsp\_RFGPIO\_config\antenna\_switch\_pin\_control。

### <span id="page-3-2"></span>**2.2** 天线开关控制逻辑 **TD**部分的 **GPIO**配置参数

根据 TD 每个 band 的控制逻辑, 计算每个 band 的接收和发射参数, 然后将配置好的 参数写入 NV antenna\_switch\_truth\_table 处即可, NV路径参考附图 1。

NV 路径: \Common\_dsp\_switch\_RFGPIO\_config\ antenna\_switch\_RFGPIO\_config\ antenna\_switch\_truth\_table……

### <span id="page-3-3"></span>**2.3** 天线开关控制逻 **GSM** 部分的 **GPIO**配置参数

根据 GSM 每个 band 的控制逻辑,计算每个 band 的接收和发射参数,然后将配置好 的参数写入 NV antenna\_switch\_truth\_table 处即可(注意发射情况下 GSM 和 EDGE的逻 辑不同),NV 路径参考附图 1。

NV 路 径: \Common\_dsp\_switch\_RFGPIO\_config\ antenna\_switch\_RFGPIO\_config\ GSM\_antenna\_switch\_truth\_table……

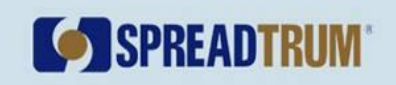

## <span id="page-4-0"></span>**3 PA** 使能和 **PA MODE** 的 **GPIO** 配置参数

#### <span id="page-4-1"></span>**3.1 PA** 使能的 **GPIO**配置参数 **PA\_EN\_PIN\_CONTROL**

GSM 或 TD PA, 以及同时支持 GSM/TD 的 PA, 其 PA ENABLE GPIO 都需要在 NV 中配置。

公司方案固定(优先)使用 RFCTRL 10 作为 PA ENABLE GPIO,发布版本中的 NV 也是按照此配置的。

将配置好的参数写入 NV rfPA\_RFGPIO\_config 处即可, NV 路径参考附图 2。

NV 路径: \Common\_dsp\_switch\_RFGPIO\_config\ antenna\_switch\_RFGPIO\_config\ GSM\_PA\_EN\_RFGPIO\_config ……

### <span id="page-4-2"></span>**3.2 PA MODE**的 **GPIO**配置参数 **TDPA\_GAINSWITCH**

控制 TD PA增益模式的 GPIO 需要在 NV中配置。

将配置好的参数写入 NV tdPA\_gainswitch\_pin\_control处即可, NV 路径参考附图 2。

NV 路径: \Common\_dsp\_switch\_RFGPIO\_config\ antenna\_switch\_RFGPIO\_config\ GSM\_PA\_EN\_RFGPIO\_config \ tdPA\_gainswitch\ tdPA\_gainswitch\_pin\_control

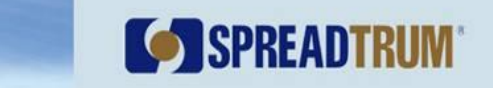

## <span id="page-5-0"></span>4 RF 芯片收发端口和 band 的配置参数

#### <span id="page-5-1"></span>**4.1 TD** 部分收发端口和 **band**的配置参数

GSM 部分将所有的接收和发射端口分为三个组(3个 band), 名称为 LB、HB(或 HBA)和 UHB(或 HBB)。每个组下支持 2 个接收端口和 1 至 4 个发射端口。

RF 芯片频段 (band) 的编号依次为 0、1、2。

RF 芯片接收端口 (port) 的编号依次为 0、1、2、3、4、5 (对 band A、F)。

RF 芯片接收端口 (port) 的编号依次为 0、0、0、0、0、1 (对 band E)。

RF 芯片发射端口 (port) 的编号依次为 0、1、2、3、4 (对 band A、F) 。

RF 芯片发射端口(port)的编号依次为 0、0、0、1、2(对 band E)。

对 SR3500 和 SR1019, 只需要配置收发 port 参数即可, 规则为发射和接收每个 band 各用 2、3、3 个 bit, 发射占用高 8 位, 接收占用低 8 位。例如下表中 TD 的 port 参数 为 0x002C。

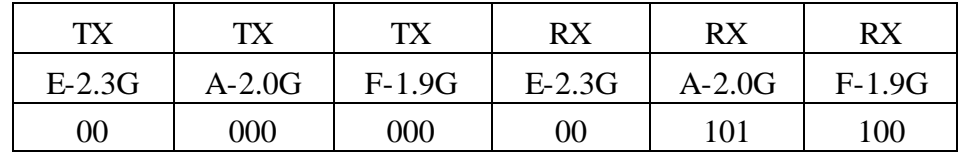

将配置好的参数写入 NV rf\_port\_swap 处即可,NV 路径参考附图 3。

NV 路径: \Common\_dsp\_switch\_RFGPIO\_config\ antenna\_switch\_RFGPIO\_config\ GSM\_antenna\_switch\_truth\_table\ rf\_rx\_tx\_port\_selection

### <span id="page-5-2"></span>**4.2 GSM** 部分收发端口和 **band**的配置参数

GSM 部分将所有的接收和发射端口分为三个组(3 个 band),名称为 LB、HB(或 HBA)和 UHB(或 HBB)。每个组下支持 2 个接收端口和 1 至 4 个发射端口。

RF 芯片频段 (band) 的编号依次为 0、1、2。

RF 芯片接收端口 (port) 的编号依次为 0、1、2。

RF 芯片发射端口(port)的编号依次为 0、1。

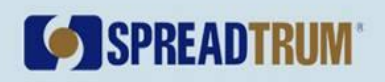

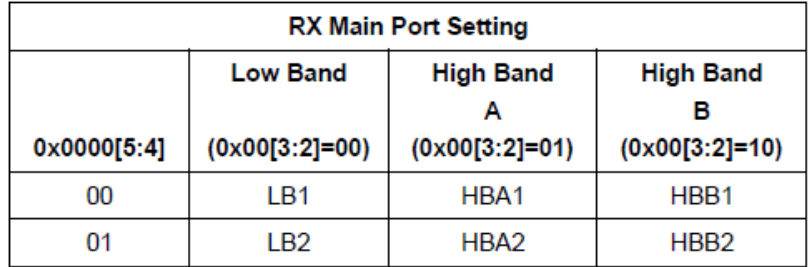

对 SR3500 和 SR1019, 只需要配置收发 port 参数即可, 规则为发射和接收每个 band 各用 2 个 bit, 发射占用高 8 位, 接收占用低 8 位。例如下表中 GSM 的 port 参数为 0x5011。

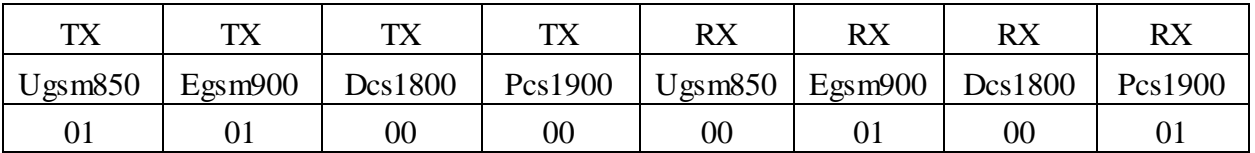

将配置好的参数写入 NV rf\_rx\_tx\_port\_selection 处即可, NV 路径参考附图 4。

NV 路 径: \TD\_DownloadParam\ download\_param\_T\ rf\_param\_dsp\_use\ rf\_td\_param\_dsp\_use \ RF\_port\_Swap

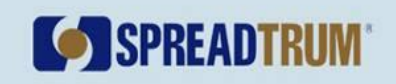

## <span id="page-7-0"></span>**5** 附录

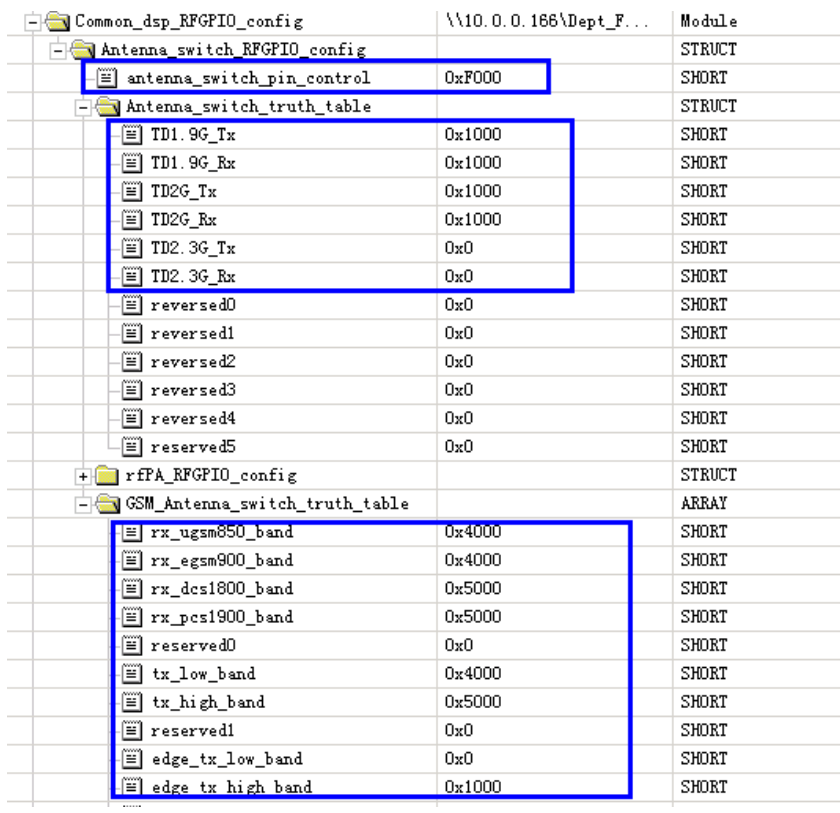

## 附图 1 天线开关 GPIO 选择参数, 以及 TD、GSM 控制逻辑配置参数

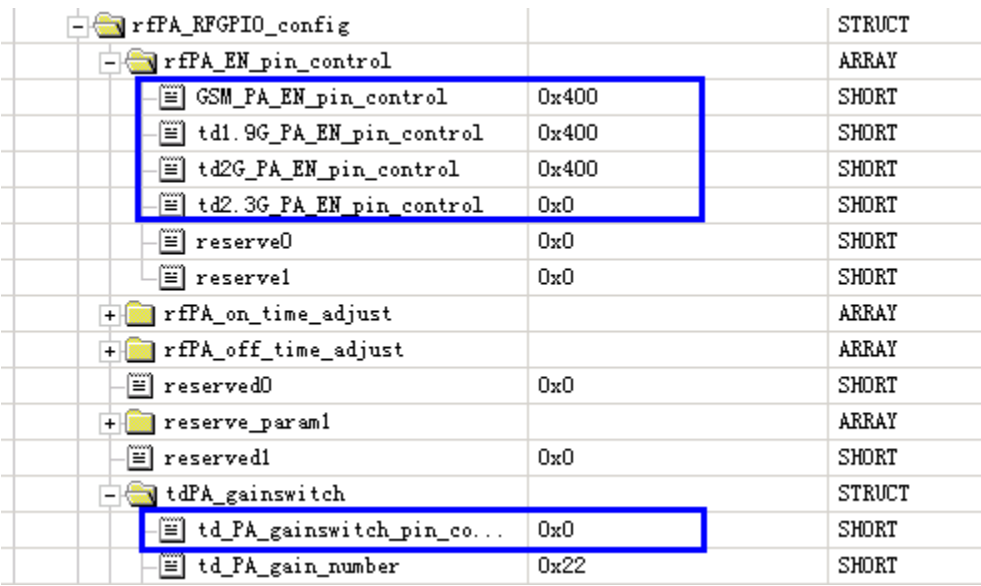

## 附图 2 GSM 和 TD PA 使能 GPIO 选择参数,以及 TD PA MODE 选择参数

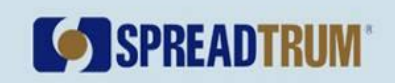

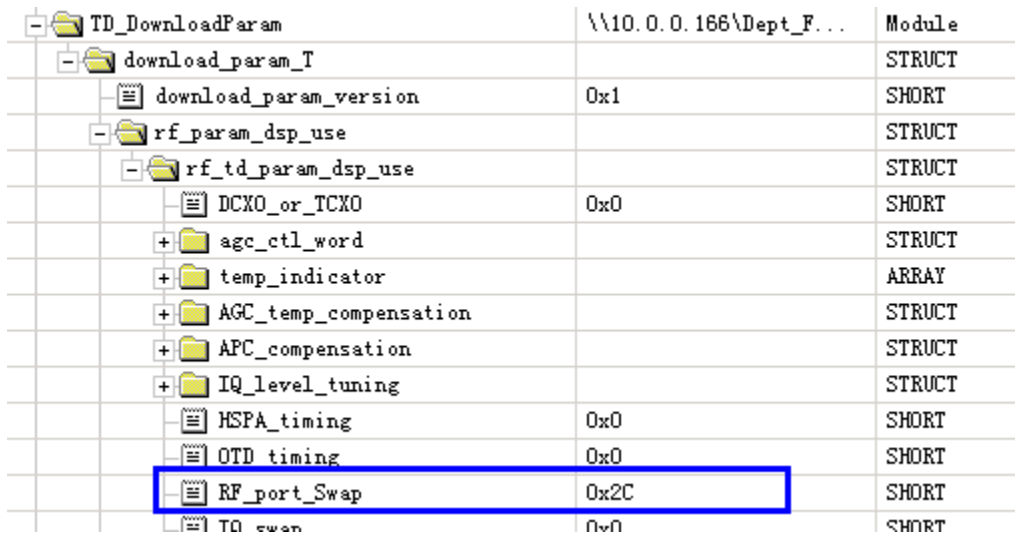

附图 3 TD 模式下 RF 芯片的接收、发射端口配置参数

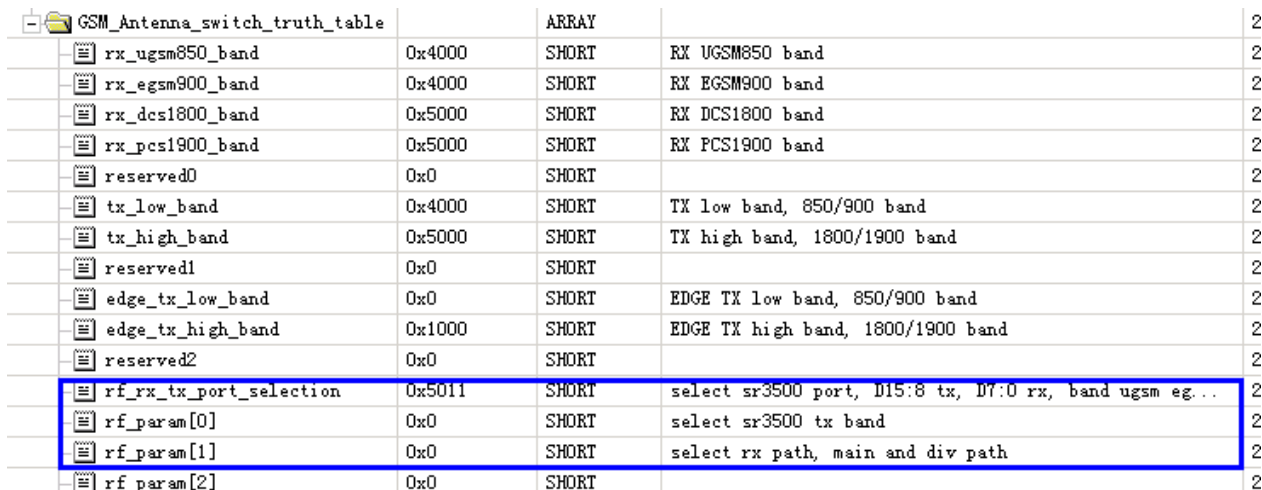

附图 4 GSM 模式下 RF 芯片的收发端口、band 配置参数以及 RX 通路配置参数